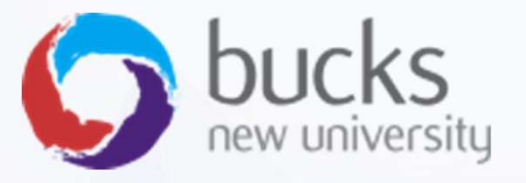

# CO550 – Web Applications

CO550 – Web Applications<br>UNIT 9 – Complex Data Model, Data<br>Annotations, Sending Emails,<br>Uploading Files Annotations, Sending Emails, Uploading Files

### Tutorial Recap

https://docs.microsoft.com/en-us/aspnet/core/data/ef-rp/intro?view=aspnetcore-2.1&tabs=visual-studio

 $\vee$  EF Core with Razor Pages

Overview

- 1 Get started
- 2 Create, Read, Update, and Delete
- 3 Sort, filter, page, and group
- 4Migrations

Create a complex data model

Read related data

Update related data

Handle concurrency conflicts

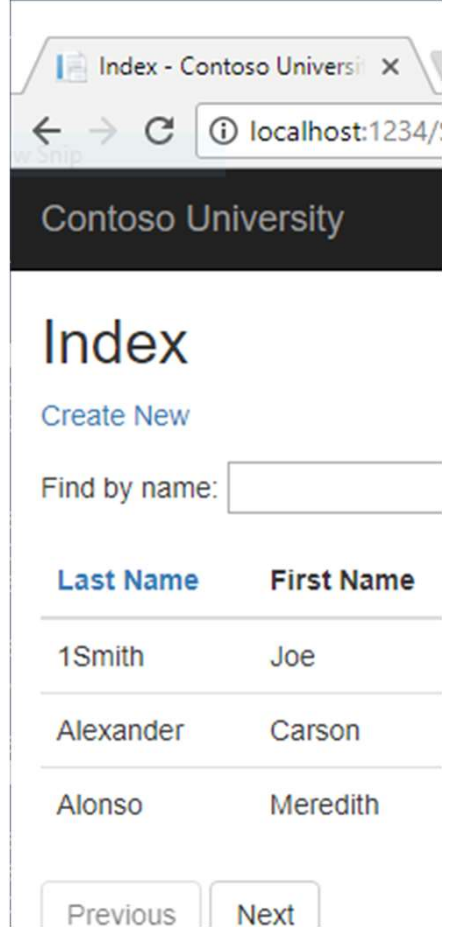

### Tutorial: Step 5 Advanced Data Model

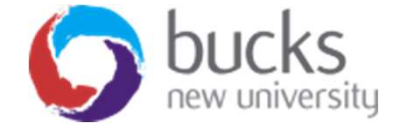

## Advanced Data Model

- So far we've worked with a model with 3 entities (Student, Course, Enrollment)
- We'll be using data annotations to enhance our<br> **Example 1**<br> **Alavigation Properties** model
- We'll be adding more entities
- We'll implement validation
- We'll use migrations to update our database based on the new model
- We'll remind ourselves how many to many relationships are implemented

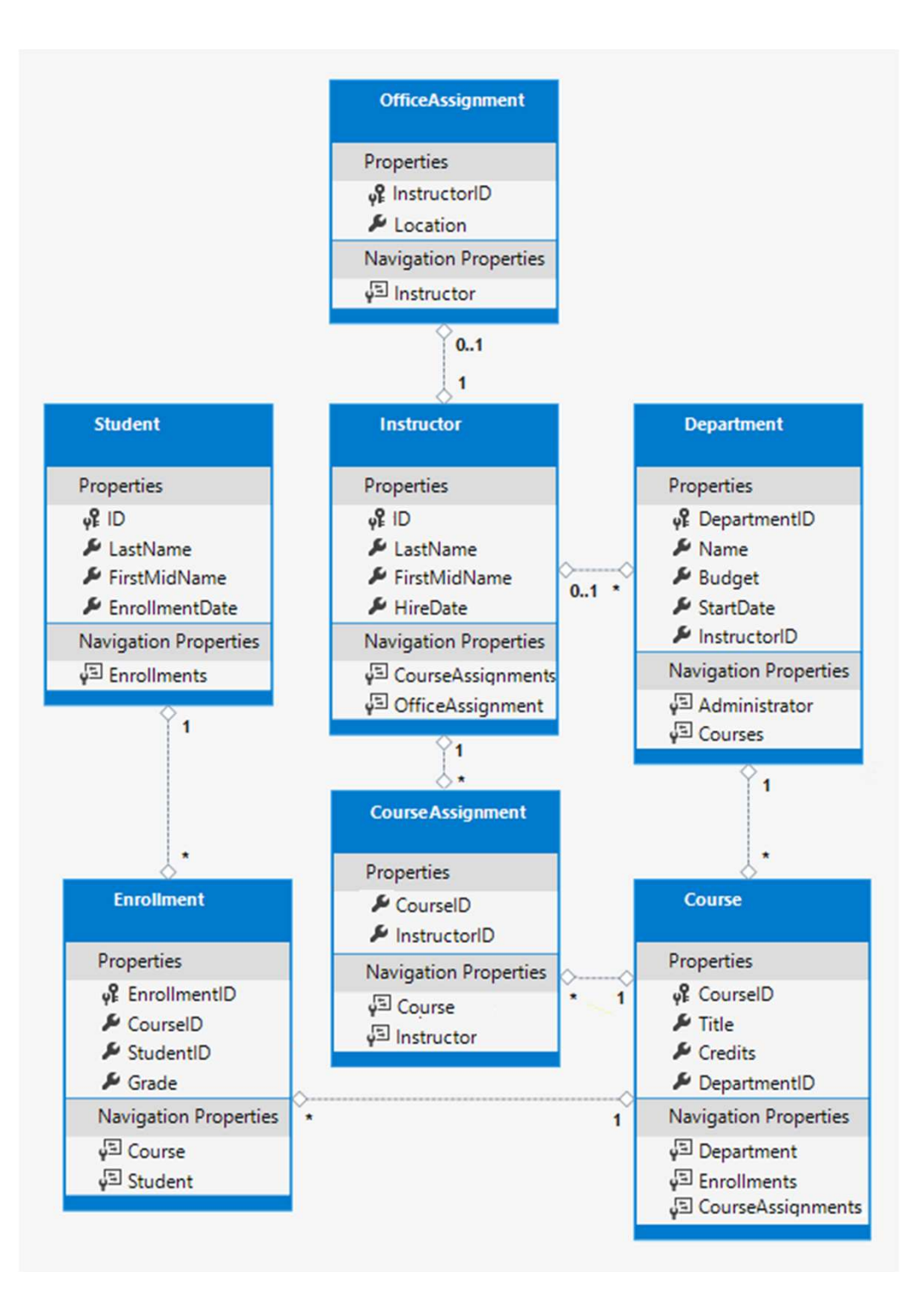

### Data Annotations

```
C#using System;
using System. Collections. Generic;
using System.ComponentModel.DataAnnotations;
namespace ContosoUniversity.Models
€
    public class Student
        public int ID { get; set; }
        public string LastName { get; set; }
        public string FirstMidName { get; set; }
        [DataType(DataType.Date)]
        [DisplayFormat(DataFormatString = "{0:yyyy-MM-dd}", ApplyFormatInEditMode = true)]
        public DateTime EnrollmentDate { get; set; }
        public ICollection<Enrollment> Enrollments { get; set; }
   \mathcal{F}¥
```
### Data Annotations

The DataType attribute provides the following benefits that are not available in DisplayFormat:

- The browser can enable HTML5 features. For example, show a calendar control, the locale-appropriate currency symbol, email links, client-side input validation, etc.
- By default, the browser renders data using the correct format based on the locale.

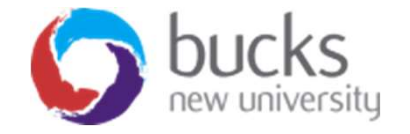

# Data Annotations - Validation

More examples…

```
public int ID { get; set; }
[StringLength(50)]
public string LastName { get; set; }
[StringLength(50, ErrorMessage = "First name cannot be longer than 50 characters.")]
public string FirstMidName { get; set; }
```
Regex

 $[Regular Expression(\omega^{\prime\prime}[A-Z]+[a-zA-Z^{\prime\prime\prime}]$ \* [Xolder] [Xolder] [Xolder] [Xolder] [Xolder] [Xolder] [Xolder] [Xolder] [Xolder] [Xolder] [Xolder] [Xolder] [Xolder] [Xolder] [Xolder] [Xolder] [Xolder] [Xolder] [Xolder] [Xolder] [Xolder]

(Example: first character uppercase and rest alphabetical)

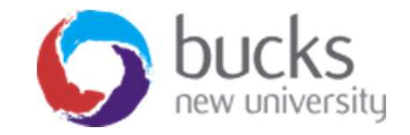

### More Data AnnoTations

- [Required]
- [Display(Name = "Label Name")]

```
public class Student
   public int ID { get; set; }
    [Required]
   [StringLength(50)]
    [Display(Name = "Last Name")]
   public string LastName { get; set; }
    [Required]
    [StringLength(50, ErrorMessage = "First name cannot be longer than 50 characters.")]
   [Column("FirstName")]
    [Display(Name = "First Name")]
   public string FirstMidName { get; set; }
```
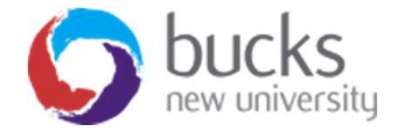

# Data Annotations - Validation

Create **Student** LastName Davolio very long last name longer than ! The field LastName must be a string with a maximum length of 50. **FirstMidName** Nancy very long first name longer than 5 First name cannot be longer than 50 characters. **EnrollmentDate** 2/15/2017 Create

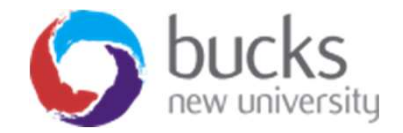

## Migrating The Model Changes

Add-Migration MigrationNameHere Update-Database

If the migration will potentially cause the loss of data, you will see the following warning:

An operation was scaffolded that may result in the loss of data. Please review the migration for accuracy.

The warning is generated because the name fields are now limited to 50 characters. If a name in the DB had more than 50 characters, the 51 to last character would be lost.

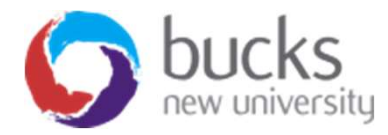

## Many to many Relationships

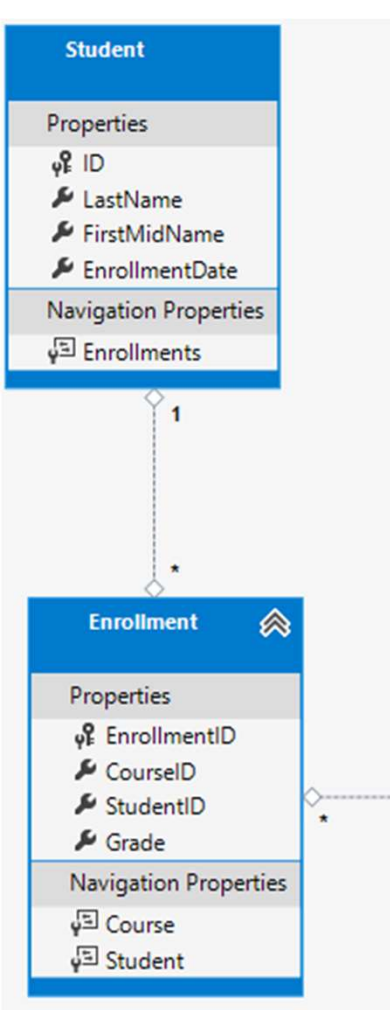

- There's a many-to-many relationship between the Student and Course entities.
- The Enrollment entity functions as a many-to-many join table with payload in the database.
- "With payload" means that the Enrollment table contains additional data besides FKs for the joined tables (in this case, the PK and Grade).
- A many-to-many join table without payload is sometimes called a pure join table (PJT).

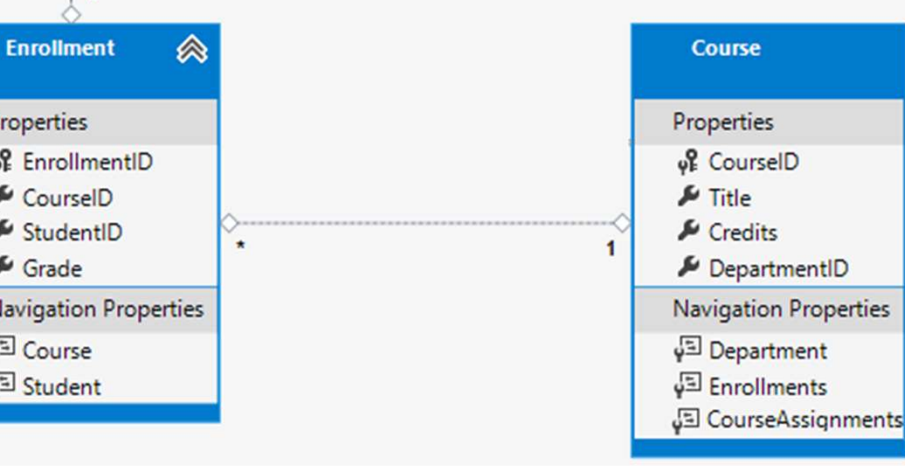

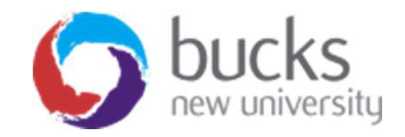

### A Worked Example Sending Email from your Razor Pages Project

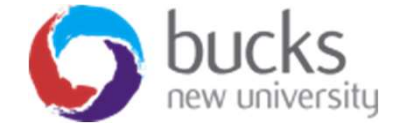

## Use Case: Sending Email

https://www.youtube.com/watch?v=E5SNMd8MO04&index=9&list=PLDmvslp\_VR 0x2CmC6c4AZhZfYX7G2nBIo

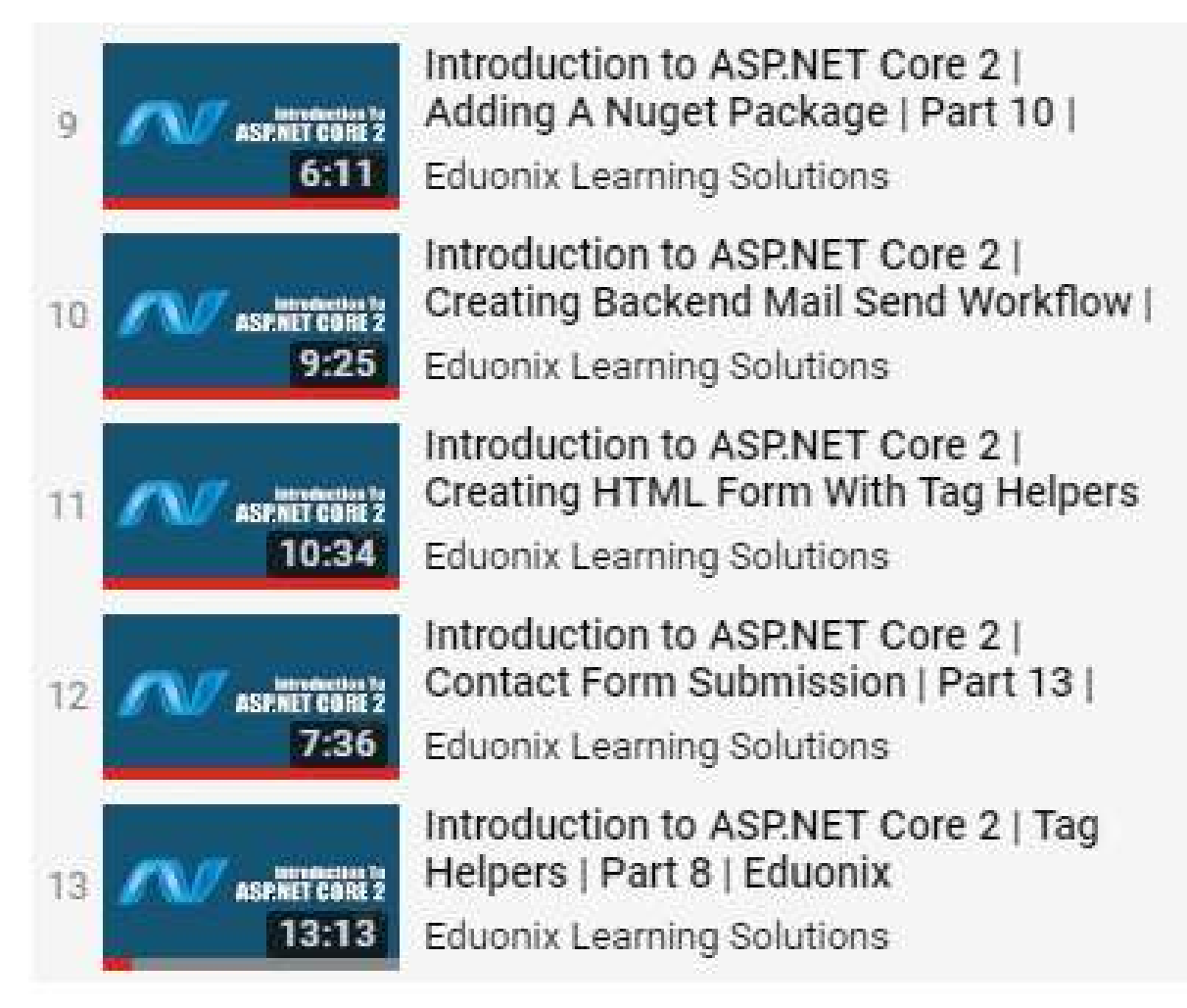

### Use Case: Sending Email

Alternative email sending services

https://sendgrid.com<br>https://www.mailgun.com **COWS** https://www.mailgun.com https://aws.amazon.com/ses/

**SendGrid** 

**@mailgun** 

### A Worked Example Uploading files

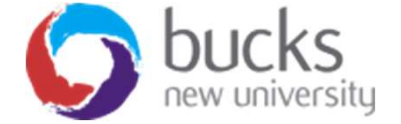

# Use Case: Uploading Files

**Tutorials** 

- https://docs.microsoft.com/en-us/aspnet/core/razorpages/upload-files?view=aspnetcore-2.1
- https://www.learnrazorpages.com/razor-pages/forms/fileupload

Videos:

• https://www.youtube.com/watch?v=p7b\_WLxoj30 (MVC approach from scratch)

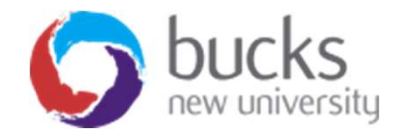

# Use Case: Uploading Files

The basic approach…

The front-end form:

```
@page@model UploadFileModel
\omegaŦ
<form method="post" enctype="multipart/form-data">
    <input type="file" asp-for="Upload" />
    <input type="submit" />
\langle/form>
```
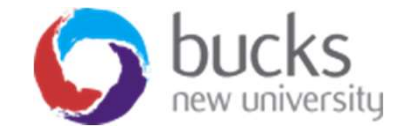

```
IHostingEnvironment is<br>injected into the constructor<br>of the page model class via<br>dependency injection,
using Microsoft.AspNetCore.Hosting;
using Microsoft.AspNetCore.Http;
                                                                       injected into the constructor 
using Microsoft.AspNetCore.Mvc;
using Microsoft.AspNetCore.Mvc.RazorPages;
                                                                       of the page model class via 
using System. IO;
                                                                       dependency injection, 
using System. Threading. Tasks;
                                                                       providing access to 
namespace RazorPagesForms.Pages
                                                                       information about the 
{
                                                                       current hosting 
    public class UploadFileModel : PageModel
                                                                       environment, including the 
        private IHostingEnvironment environment;
                                                                       root folderpublic UploadFileModel(IHostingEnvironment environment)
            environment = environment;[BindProperty]
        public IFormFile Upload { get; set; }
        public async Task OnPostAsync()
            var file = Path.Combine(_environment.ContentRootPath, "uploads", Upload.FileName);
            using (var fileStream = new FileStream(file, FileMode.Create))
                 await Upload.CopyToAsync(fileStream);
```
# User Login Functionality ASP.NET Core Identity

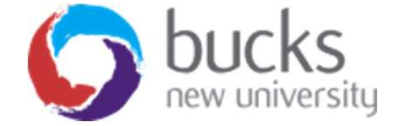

# User Login (Identity)

Adding authentication to a new project…

- Select File > New > Project.
- Select ASP.NET Core Web Application. Name the project WebApp1 to have the same namespace as the project download. Click OK. • Select File > New > Project.<br>• Select ASP.NET Core Web Application. Name the<br>project WebApp1 to have the same namespace as the project<br>download. Click OK.<br>• Select an ASP.NET Core Web Application for ASP.NET Core 2.1, th
- Select an ASP.NET Core Web Application for ASP.NET Core 2.1, then select Change Authentication.
- 

Library.

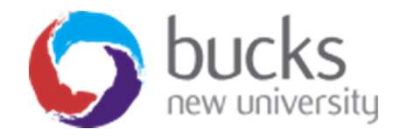

# User Login (Identity)

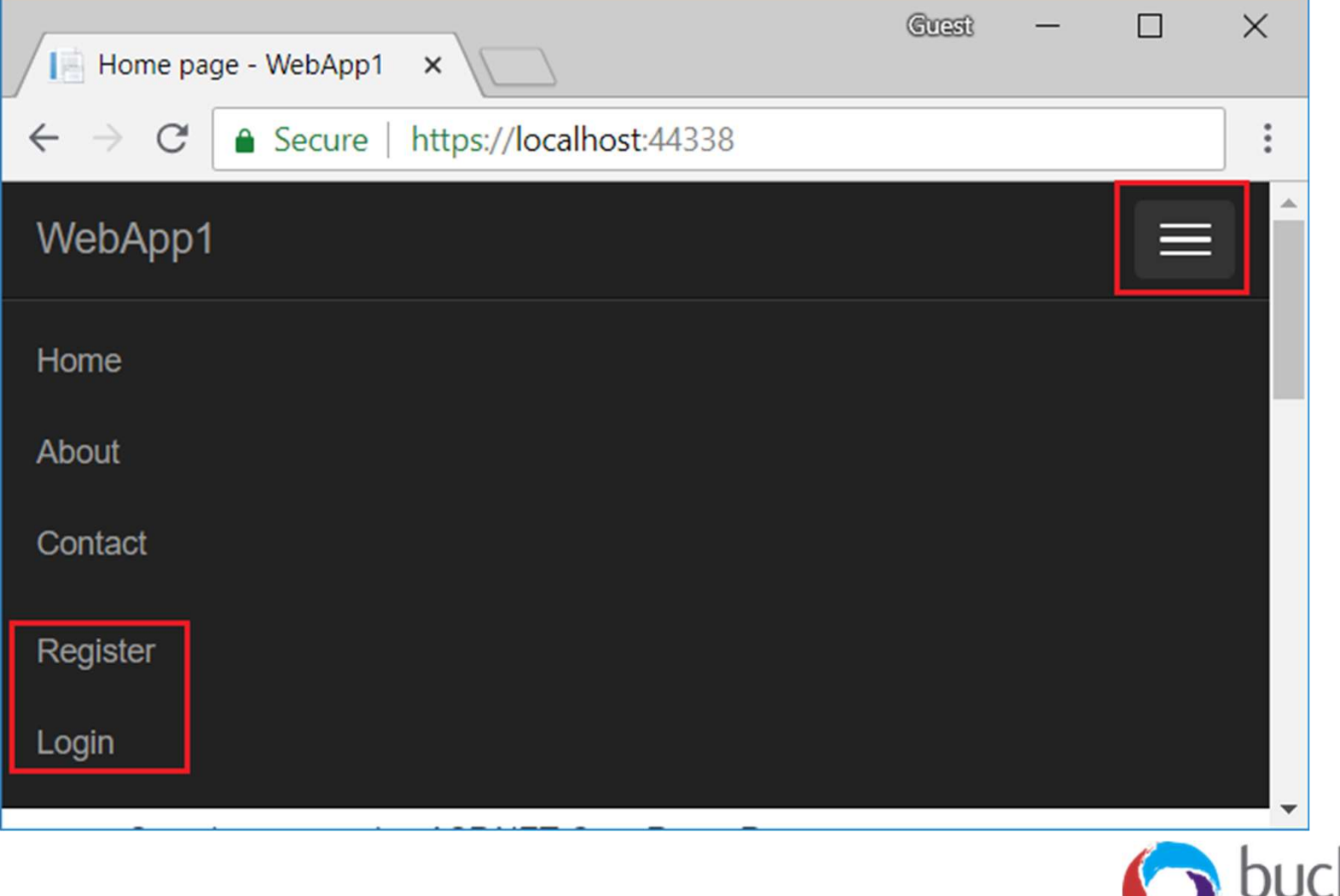

new university

# User Login (Identity)

### Adding Identity to an existing Razor Pages project without existing authorization setup…

https://docs.microsoft.com/en-us/aspnet/core/security/authentication/scaffoldidentity?view=aspnetcore-2.1&tabs=visual-studio#scaffold-identity-into-a-razorproject-without-existing-authorization

### Adding Identity to a new project

https://www.learnrazorpages.com/identity

□ aspnet-RazorPagesIdentity-53bc9b9d-9d6a-45d4-8429-2a2761773502

- **ED** Database Diagrams
- $\Box$  Tables
	- **ED** System Tables
	- **FileTables**
	- 田 dbo. EFMigrationsHistory
	- dbo.AspNetRoleClaims
	- dbo.AspNetRoles
	- dbo.AspNetUserClaims
	- dbo.AspNetUserLogins
	- dbo.AspNetUserRoles
	- dbo.AspNetUsers
	- dbo.AspNetUserTokens

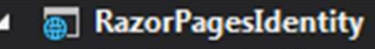

- **Connected Services**
- A<sup>1</sup> Dependencies
- Properties
- **⊕ wwwroot**
- Controllers
- **Data**
- Extensions
- **Pages** 
	- **Account**  $\triangleright$ 
		- **b** Layout.cshtml
		- *M* LoginPartial.cshtml
		- MalidationScriptsPartial.cshtml
		- *M* ViewImports.cshtml
		- ि ViewStart.cshtml
	- ि About.cshtml
	- **contact.cshtml**

# Further Reading Reminders

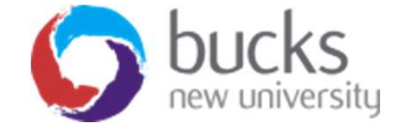

### Further Reading

### Pro ASP.NET MVC 5 (Fifth Edition)

Available online (and in print) via BNU Library

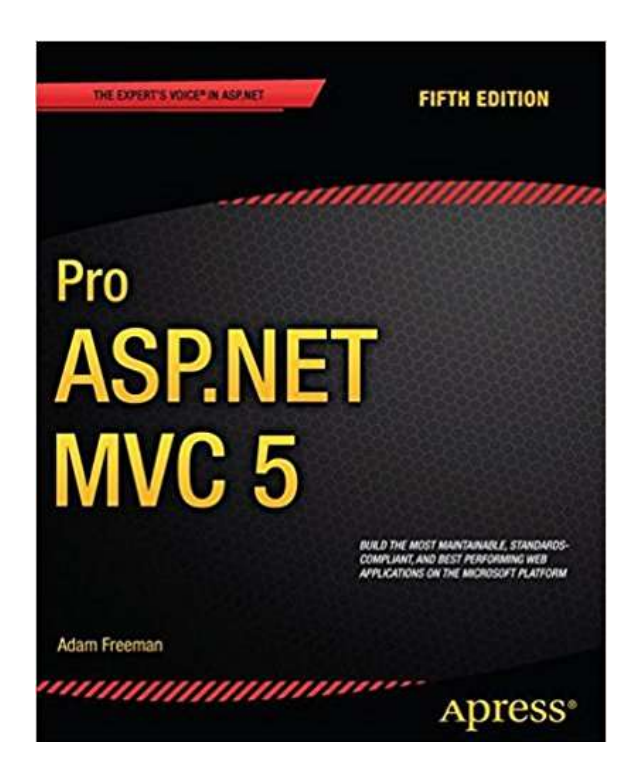

Chapter 1: Putting ASP.NET MVC in Context (p. 1-10)

### Chapter 3: The MVC Pattern (p. 51-66)

- The history of MVC
- Understanding the MVC pattern
- Loose coupling
- Automated testing

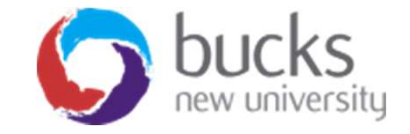